# **Programming (Visual Basic) – Exercise**

## **Pool Admission**

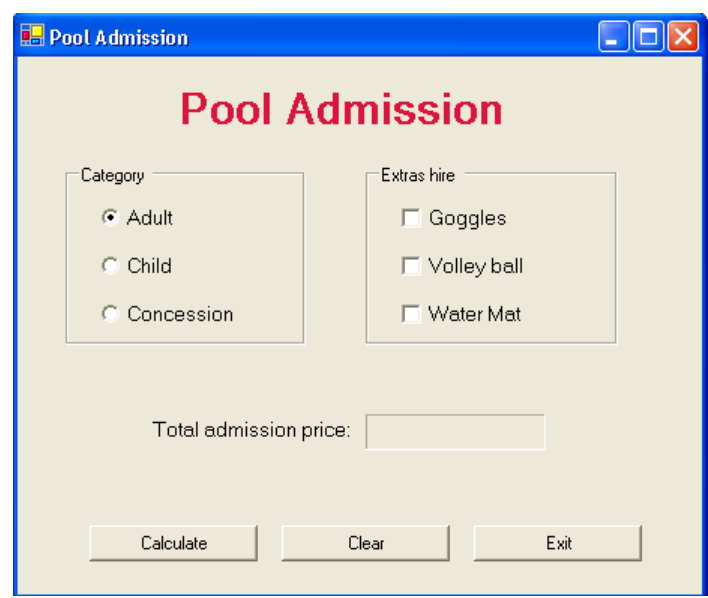

#### **Program specifications:**

This program calculated admission prices to enter the pool. Choose whether the customer is an adult, child or concession card holder. Choose any optional extras the customer wishes to hire, and click the 'Calculate' button. The total will be calculated based on the category of the customer, with any optional extras added to this amount.

#### **Admission prices are as follows:**

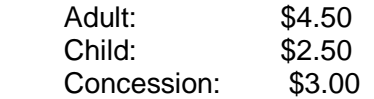

### **Hire fees are as follows:**

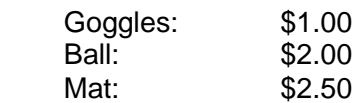

The total admission price is to be displayed in labels with a 3d border. The clear button clears the label, resets the radio button to Adult and clears all checkboxes.